## **Web Submission Review and Helpful Hints**

Complete the job ticket in order listed -- completing the left side first, before completing the right side.

Go through every drop down to ensure you have marked each item correctly.

If you mark collate, you also need to choose some type of binding (either staple, coil bind, perfect bind from the drop down or you may write slip sheet between sets under special instructions)

Quantity - when entering a quantity, please enter it as the number of finished piece (i.e.: 400 postcards not 100 sheets) Do not do the math. When in doubt clarify it under the "Special Instruction": section (i.e.: need 400 finished postcards)

Remember to mark "cut" under additional bindery options if the job prints multiple-up on a sheet

NCR Forms --to request NCR Forms complete job ticket as normal, when you get to the "Paper Color" drop down - scroll down until you get to 2-part NCR Form, 3-part, 4-part or 5-part and choose appropriate one. It will auto populate the rest of the drop downs.

Multiple packets--each packet should go on it's own job ticket. This eliminate confusion as to which pages get combined into a packet. It also ensure the job is priced correctly.

If multiple files are uploaded to a job, please clarify under special instructions if they are to be collated into one big packet. Also list the order in which they should appear in the finished piece.

Once a job has been submitted you cannot make any changes to it or re-submit it.

Specialty Item Jobs: Specialty Item jobs are those that don't necessarily need a file: business cards, envelopes, name tags, labels, laminate only, paper only, tabs (see picture to right)

Large Format Jobs: any poster job which prints larger than 11 x 17 needs to be entered under the "New Wide Format" tab.

If encountering diffuculties when submitting a job, you may need to try another web browser (Firefox seems to work well)

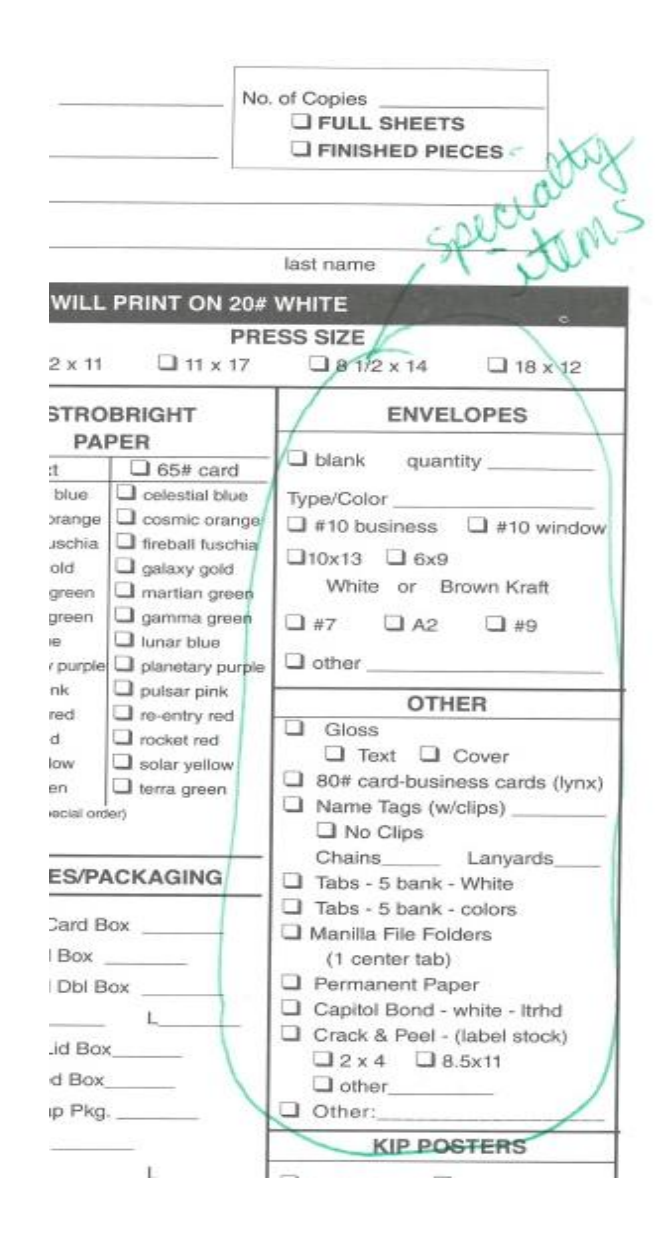